Cite as: Hummel, D.: Modifying buoyantPimpleFoam for the Simulation of Solid-Liquid Phase Change with Temperature-dependent Thermophysical Properties. In Proceedings of CFD with OpenSource Software, 2017, Edited by Nilsson. H., [http://dx.doi.org/10.17196/OS\\_CFD#YEAR\\_2017](http://dx.doi.org/10.17196/OS_CFD#YEAR_2017)

## CFD with OpenSource software

A course at Chalmers University of Technology TAUGHT BY HÅKAN NILSSON

## Modifying buoyantPimpleFoam for the Simulation of Solid-Liquid Phase Change with Temperature-dependent Thermophysical Properties

Developed for OpenFOAM 1706+

Author: Daniel Hummel

Peer reviewed by: Manohar Kampili Ebrahim Ghahramani

Licensed under CC-BY-NC-SA, https://creativecommons.org/licenses/

Disclaimer: This is a student project work, done as part of a course where OpenFOAM and some other OpenSource software are introduced to the students. Any reader should be aware that it might not be free of errors. Still, it might be useful for someone who would like learn some details similar to the ones presented in the report and in the accompanying files. The material has gone through a review process. The role of the reviewer is to go through the tutorial and make sure that it works, that it is possible to follow, and to some extent correct the writing. The reviewer has no responsibility for the contents.

December 22, 2017

# Learning outcomes

The reader will learn:

- How to modify the solver buoyantPimpleFoam for the simulation of solid-liquid phase change
- $\bullet\,$  How to modify thermophysical models to read thermophysical properties from tables
- $\bullet\,$  How to setup a case with the modified solver and thermophysical models

# **Prerequisites**

The reader is expected to know the following in order to get maximum benefit out of this report:

- Basic thermodynamics with respect to solid-liquid phase change phenomena
- The enthalpy method for the simulation of solid-liquid phase change, Voller [\[9\]](#page-33-0) provides a thorough overview with respect to derivation and implementation of the method
- The basics behind the implementation of tabulated thermophysical properties in OpenFOAM, Choquet [\[2\]](#page-33-1) gives detailed instructions

# **Contents**

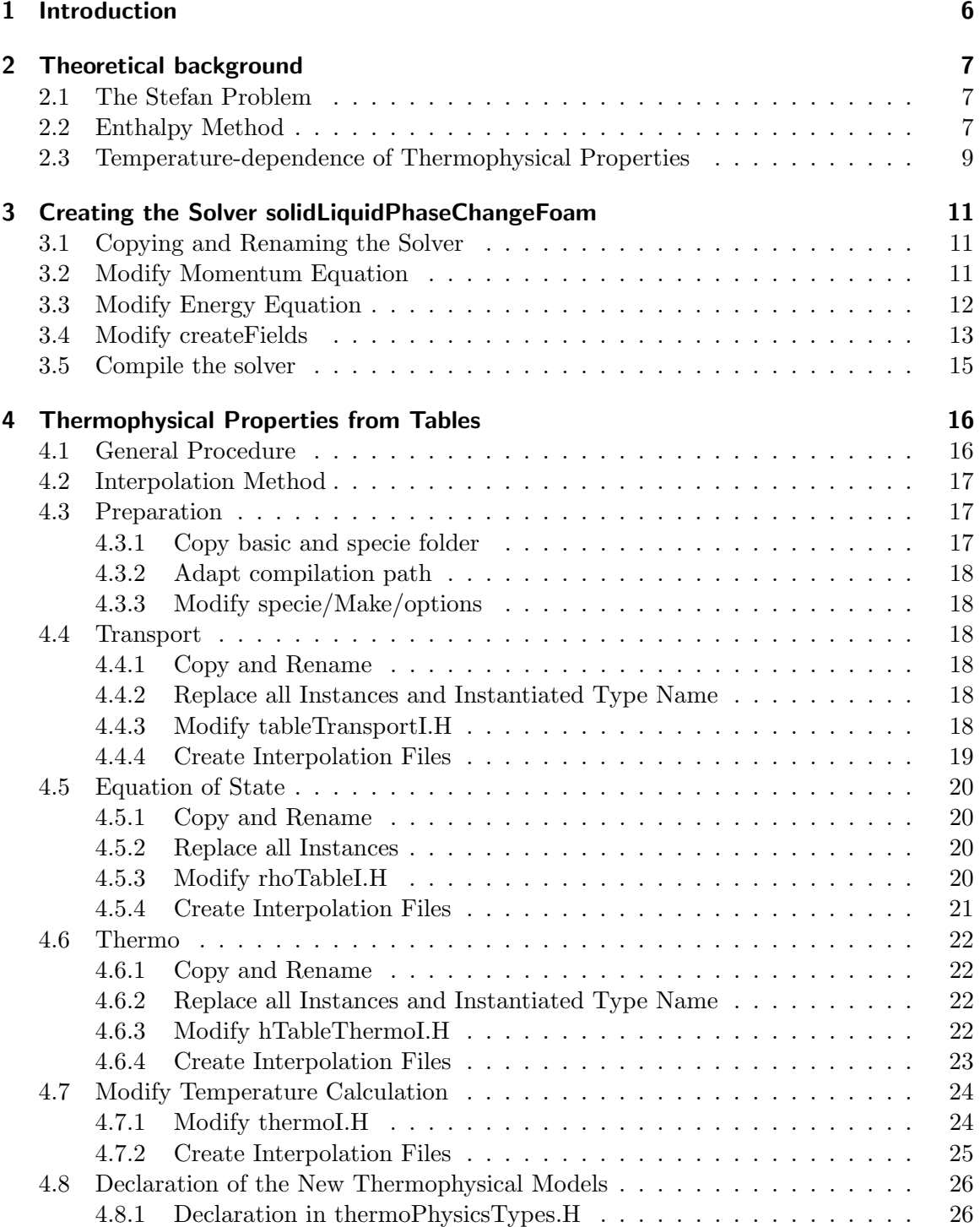

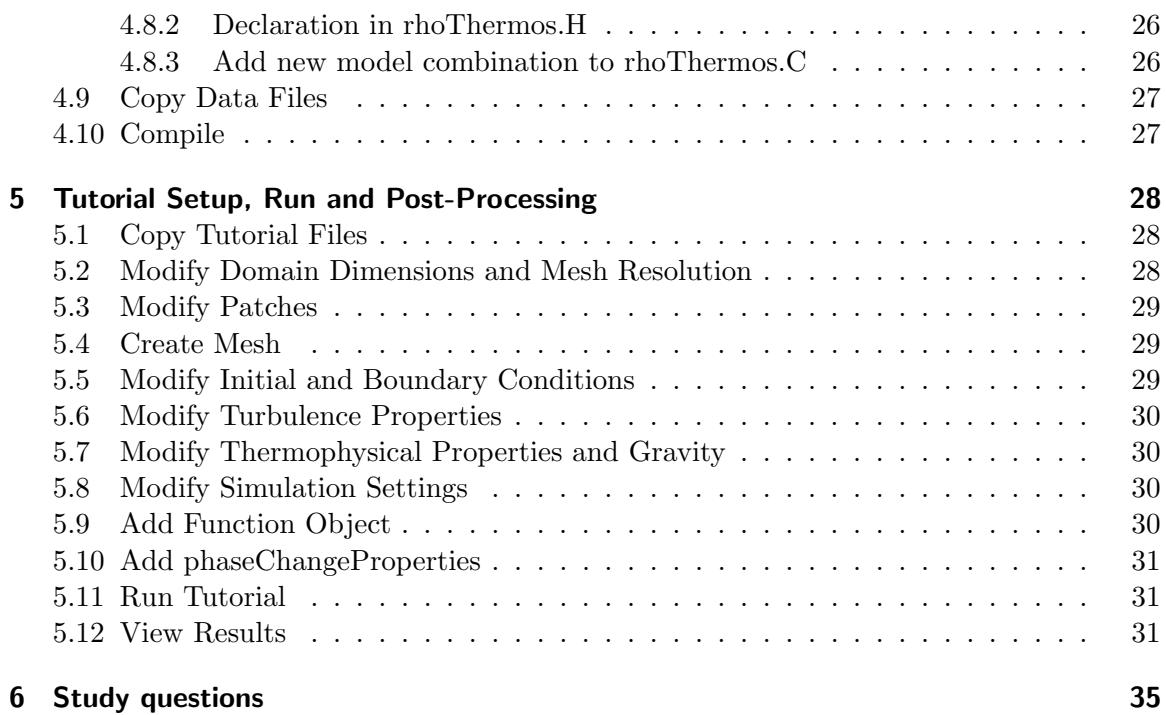

# <span id="page-5-0"></span>1 Introduction

Solid-liquid phase change processes occur in several technical applications such as latent heat thermal energy storages. Latent heat thermal energy storages are an attempt in harvesting the energy that is absorbed during melting and released during freezing. As opposed to sensible heat, the latent heat of a substance (from Latin latentem: lying hid, concealed) has no or little effect on the temperature of the substance. Latent heat thermal energy storages bear the potential of higher energy densities when compared to conventional thermal energy storages. For detailed analysis and optimization of such systems, computational models are needed.

This tutorial describes how to pre-process, run and post-process a case involving a material in an enclosure undergoing a solid-liquid phase change. It describes how to copy and modify the solver buoyantPimpleFoam. In order to account for the temperature-dependence of the thermophysical properties of the phase change material, thermophysical models are modified in a way that the property values are interpolated from tables.

## <span id="page-6-0"></span>2 Theoretical background

## <span id="page-6-1"></span>2.1 The Stefan Problem

Despite earlier works from different researchers, the mathematical description of solid-liquid phase change problems is predominantly associated with Josef Stefan, also known for his contributions to heat radiation problems.

In the late 19th century he attempted to find analytical solutions to ice growth rate data taken during polar expeditions. His paper about ice formation in the polar seas [\[7\]](#page-33-2) has drawn the most attention. [\[10\]](#page-33-3)

In a first model it is assumed that the transport of heat through the ice occurs rapidly. At the air-ice interface the temperature is equally  $\varpi$  degrees below the freezing temperature, whereas at the ice-water interface it is equal to the freezing temperature. The heat removed from the water during a time  $\delta t$  equals the amount of heat required to freeze an amount  $\delta d$ of water. Thus,

$$
\frac{k\varpi}{d}\delta t = \rho L \delta d\tag{2.1}
$$

where k is the thermal conductivity of ice, d is the thickness of the ice layer,  $\rho$  is the density of ice and  $L$  is the latent heat of fusion. In a second model, transient transport of heat in the ice is taken into account. In the ice layer, the temperature difference satisfies the partial differential equation

<span id="page-6-3"></span>
$$
c\rho \frac{\partial T}{\partial t} = k \frac{\partial^2 T}{\partial x^2}, \quad 0 < x < d(t), \quad 0 < t \tag{2.2}
$$

where c is the specific heat of ice,  $T$  is the temperature and  $x$  is the depth below the ice surface. With the initial and boundary conditions

$$
d(0) = 0, \quad T(0, t) = f(t), \quad T(d(t), t) = 0 \tag{2.3}
$$

and

<span id="page-6-4"></span>
$$
\rho L \frac{\partial d}{\partial t}(t) = -k \frac{\partial T}{\partial x}(d(t), t), \quad 0 < t \tag{2.4}
$$

Equations [2.2](#page-6-3) and [2.4](#page-6-4) are considered the original Stefan Problem [\[10\]](#page-33-3), where Equation [2.4](#page-6-4) is often referred to as Stefan condition.

## <span id="page-6-2"></span>2.2 Enthalpy Method

The idea that lead to the development of the enthalpy method was to reformulate the Stefan problem in a way that the Stefan condition is implicitly bound up in new equations, applicable to the whole computational domain. Prominent contributions have been published by Voller and co-authors, see Voller [\[9\]](#page-33-0) for instance.

The enthalpy of a pure substance with distinct melting temperature can be approximated by a piecewise linear function

$$
H = \begin{cases} c_{\rm s}T & T < T_{\rm m} \\ c_{\rm l} + (c_{\rm s} - c_{\rm l})T_{\rm m} + L & T > T_{\rm m} \end{cases}
$$
(2.5)

where the respective specific heat capacities in the solid and liquid regions  $c_s$  and  $c_l$  are assumed to be constant. By expressing the one-dimensional transient heat equation in terms of enthalpy, the two involving heat equations of the original Stefan Problem formulation are reduced to

<span id="page-7-1"></span>
$$
\rho \frac{\partial H}{\partial t} = k \nabla^2 T \tag{2.6}
$$

By defining the liquid volume fraction  $q_l$  as step function

$$
g_l = \begin{cases} 0 & T_{\rm C} < T_{\rm m} \\ 1 & T_{\rm C} > T_{\rm m} \end{cases} \tag{2.7}
$$

the enthalpy can be expressed by

<span id="page-7-0"></span>
$$
H = (1 - g_l) \int_{T_{\text{ref}}}^{T} \rho c_s dT + g_l \int_{T_{\text{ref}}}^{T} \rho c_l dT + \rho g_l L. \tag{2.8}
$$

By substituting Equation [2.8](#page-7-0) into Equation [2.6,](#page-7-1) the nonlinear behaviour associated with the phase change can be isolated into a source term (refer to Voller [\[9\]](#page-33-0) for details)

$$
\rho c \frac{\partial T}{\partial t} = k \nabla^2 T - L \frac{\partial (\rho g_l)}{\partial t}
$$
\n(2.9)

In phase change problems that involve fluid flow, the conservation of mass, momentum and energy has to be considered – the set of equations to be solved then reads

<span id="page-7-2"></span>
$$
\frac{\partial \rho}{\partial t} + \nabla(\rho \vec{u}) = 0 \tag{2.10}
$$

$$
\frac{\partial \rho \vec{u}}{\partial t} + \nabla(\rho \vec{u} \vec{u}) = -\nabla P + \nabla \tau_{ij} + \vec{\Xi},
$$
\n(2.11)

<span id="page-7-3"></span>
$$
\frac{\partial \rho cT}{\partial t} + \nabla(\rho \vec{u} cT) = \nabla \left( \frac{k}{\rho c} \nabla (cT) \right) - L \frac{\partial (\rho g_l)}{\partial t}
$$
\n(2.12)

In the momentum equation, the source term

$$
\vec{\Xi} = \vec{\Gamma} + Z\vec{u} \tag{2.13}
$$

contains the buoyancy term  $\vec{\Gamma}$ . For the assumption of a constant density but yet the consideration of natural convection due to temperature differences, the Boussinesq approximation is often applied. With  $\vec{q}$  being the gravitational acceleration and b being the thermal expansion coefficient, this buoyancy is expressed by a linear function of the deviation of temperature

$$
\vec{\Gamma} = \rho \vec{g} b (T - T_{\text{ref}}) \tag{2.14}
$$

where  $\mu$  is the dynamic viscosity and P denotes the pressure. If a temperature-dependent density is considered there is no need for the Boussinesq approximation and the buoyancy force due to density variations can be expressed by

$$
\vec{\Gamma} = \vec{g}(\rho - \rho_{\text{ref}}) \tag{2.15}
$$

Besides the buoyancy source term, the source term in the momentum equation comprises an additional function

<span id="page-8-1"></span>
$$
Z = C(1 - g_l) \tag{2.16}
$$

where constant  $C$  has an arbitrary large value. Multiplied by the velocity vector, the velocity treatment function Z becomes large if the liquid volume fraction tends to zero and thereby forces the velocity in the solid to zero. For isothermal phase change problems, Brent et al. [\[1\]](#page-33-4) suggest the simple form as given by Equation [2.16.](#page-8-1)

### <span id="page-8-0"></span>2.3 Temperature-dependence of Thermophysical Properties

The thermophysical properties of a substance such as density, viscosity, specific heat capacity and thermal conductivity are often assumed to be constant for simplicity. However, the thermophysical properties of many phase change materials exhibit a strong dependence on temperature. When a phase change occurs, a jump in thermophysical properties can be observed. The temperature-dependence of thermophysical properties is shown for noctadecane  $(C_{18}H_{38})$ , a parrafin that is frequently used as phase change material.

The data shown in Figure [2.1](#page-9-0) was taken from different experimental publications ([\[3\]](#page-33-5), [\[5\]](#page-33-6), [\[6\]](#page-33-7) and [\[8\]](#page-33-8)). The experimental values were interpolated and simplified to enable a description by simple functions. In addition, the intercepts of the specific heat capacity functions (obtained from Marano et al. [\[5\]](#page-33-6)) were modified so that the resulting values for the latent heat of fusion approximate literature data (e.g. Vélez et al. [\[8\]](#page-33-8):  $L = 243.68$  $\cdot 10^3$  J kg<sup>-1</sup>). It is assumed that phase change occurs at a temperature of 300 K.

<span id="page-9-0"></span>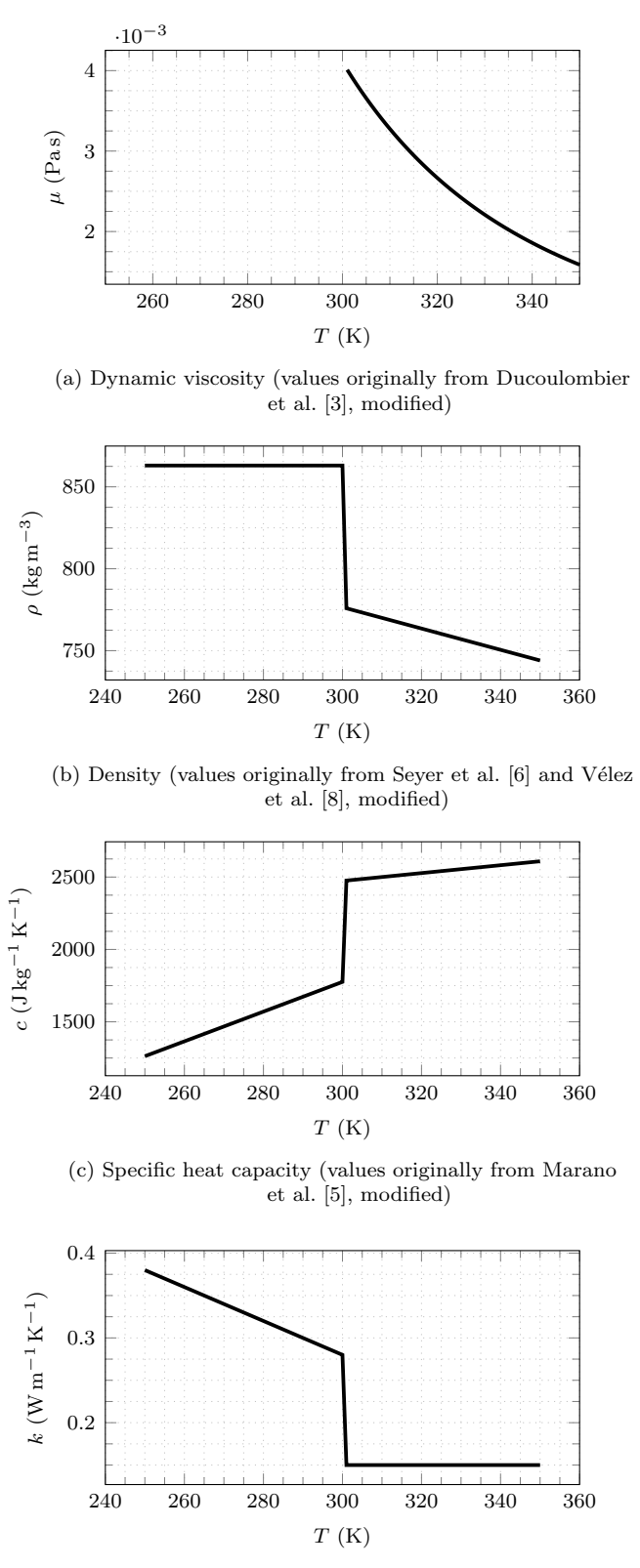

(d) Thermal conductivity (values originally from Vélez et al.  $\,$ [\[8\]](#page-33-8), modified)

Figure 2.1: Variation of thermophysical properties of n-octadecane with temperature

# <span id="page-10-0"></span>3 Creating the Solver solidLiquidPhaseChangeFoam

The solver buoyantPimpleFoam is a transient solver for buoyant, turbulent flow of compressible fluids for ventilation and heat-transfer. It is close to the desired set of equations (see Equations [2.10–](#page-7-2)[2.12\)](#page-7-3) and therefore constitutes a good basis for the new solver solidLiquidPhaseChangeFoam, a solver for the simulation of isothermal solid-liquid phase change with temperature-dependent thermophysical properties. The main difference in comparison to Equations [2.10–](#page-7-2)[2.12](#page-7-3) is that the energy equation is based on enthalpy instead of temperature.

## <span id="page-10-1"></span>3.1 Copying and Renaming the Solver

The entire directory of buoyantPimpleFoam is copied to the user directory and renamed to solidLiquidPhaseChangeFoam. After renaming the main .C file and the entry in Make/files accordingly, the path where the executable is compiled is changed to the user directory.

```
cd $WM_PROJECT_USER_DIR
mkdir --parents applications/solvers/heatTransfer
cp -r $FOAM_SOLVERS/heatTransfer/buoyantPimpleFoam $WM_PROJECT_USER_DIR/applications/solvers/heatTransfer/
cd $WM_PROJECT_USER_DIR/applications/solvers/heatTransfer/
mv buoyantPimpleFoam solidLiquidPhaseChangeFoam
cd solidLiquidPhaseChangeFoam
mv buoyantPimpleFoam.C solidLiquidPhaseChangeFoam.C
sed -i s/"buoyantPimpleFoam"/"solidLiquidPhaseChangeFoam"/g Make/files
sed -i s/"FOAM_APPBIN"/"FOAM_USER_APPBIN"/g Make/files
wclean
wmake
```
## <span id="page-10-2"></span>3.2 Modify Momentum Equation

The buoyancy force and velocity treatment source terms are added to the left hand side of the momentum equation. Added lines are marked by  $\frac{n}{4}$  added" in the listings.

```
vi UEqn.H
```
Listing 3.1: UEqn.H

```
1 // Solve the Momentum equation
       MRF.correctBoundaryVelocity(U);
```

```
5 fvVectorMatrix UEqn
```

```
7 fvm::ddt(rho, U) + fvm::div(phi, U)
```

```
8 + MRF.DDt(rho, U)<br>9 + turbulence->div9 + turbulence->divDevRhoReff(U)
```
 $\frac{1}{2}$ 

```
10 + g*(rho-rhoRef) // added
11 + fvm::Sp(C*pow(1-gl, 2)/(pow(gl, 3)+q),U) // added
\frac{11}{12}fv0ptions(rho, U)<br>):
\frac{13}{14}\begin{array}{c} 15 \\ 16 \end{array}UEqn.relax();
\frac{17}{18}fv0ptions.constrain(UEqn);
\frac{19}{20}if (pimple.momentumPredictor())
\frac{21}{22}solve<br>(
23 (
                     \text{UEqn}25 ==
\begin{array}{c|c}\n 26 & \text{fvc::reconstruct} \\
 27 & \text{c}\n \end{array}27 (
\begin{array}{c|c}\n28 \\
29\n\end{array} (
29 - ghf*fvc::snGrad(rho)<br>30 - fvc::snGrad(p_rgh)\begin{array}{c|c}\n 30 & - \text{fvc::snGrad(p\_rgh)} \\
 31 & \text{ } \\
 \end{array})*mesh.magSf()
\begin{array}{c|c}\n 32 \\
 33\n \end{array} ):
33 );
34
35 fv0ptions.correct(U);<br>36 K = 0.5*magSqr(U);K = 0.5 * magSqr(U);37 \mid \rightarrow
```
## <span id="page-11-0"></span>3.3 Modify Energy Equation

The enthalpy source term is added to the right hand side of the energy equation. The liquid volume fraction update is added to the bottom of the energy equation. In order to enable reading of specific heat capacity fields, the values from the thermophysical model are stored in a new variable. The liquid volume fraction and bounding, as described by Voller [\[9\]](#page-33-0), is added. The specific heat capacity entry is placed outside of the loop. In order to converge the energy equation and the liquid fraction, the energy equation iterated ten times by adding a simple for-loop at the top of the energy equation.

```
vi EEqn.H
```
 $\frac{2}{3}$ 

4

6

 $\frac{8}{9}$ 

 $\begin{array}{c} 14 \\ 15 \end{array}$ 

 $\frac{20}{21}$ 

 $\frac{22}{23}$ 

 $\frac{27}{27}$ <br>28<br>29

30

 $31$ <br> $32$ <br> $33$ 

34

 $\frac{35}{36}$ 

```
Listing 3.2: EEqn.H
```

```
1 \int for (int i=0; i<10; i++ ) // added
            iter++; // added
            5 volScalarField& he = thermo.he();
 7 fvScalarMatrix EEqn
9 fvm::ddt(rho, he) + fvm::div(phi, he)<br>
+ fvc::ddt(rho, K) + fvc::div(phi, K)
10 + fvc::ddt(rho, K) + fvc::div(phi, K) + (
\begin{array}{c|c}\n\overline{11} & + & \overline{12}\n\end{array}12 he.name() == "e"<br>13 ? fvc::div
                    ? fvc::div<br>(
15 fvc::absolute(phi/fvc::interpolate(rho), U), 16
16 p,
17 "div(phiv,p)"
18 )
\begin{array}{c|c}\n 19 & \text{ } \\
 \hline\n 19 & \text{ } \\
 \end{array} : -dpdt
              \frac{1}{2} fvm::laplacian(turbulence->alphaEff(), he)
\begin{array}{c|c}\n 22 \\
 23 \\
 24\n \end{array} rho*(U&g)
24 - L*(fvc::ddt(rho, gl)) // added
25 + radiation->Sh(thermo, he)
25 + \text{radiation} > \text{Sh (ther)}<br>
26 + \text{fvolations (rho, he)});
            EEqn.relax();
            fvOptions.constrain(EEqn);
            EEqn.solve();
            fvOptions.correct(he);
```

```
37 | thermo.correct();
             radiation->correct();
38<br>39<br>40<br>4140 volScalarField glNew = gl + glRelax*(thermo.T()-Tmelt)*thermo.Cp()/L; // added
41 gl = max(scalar(0), min(glNew, scalar(1))); // added
\frac{42}{43}43 Cp = thermo.Cp(); // added
```
## <span id="page-12-0"></span>3.4 Modify createFields

Fields for the liquid volume fraction and the specific heat (only for post-processing purposes) are created. Furthermore, all phase-change related constants are read from the new dictionary phaseChangeProperties.

vi createFields.H

```
// No changes until explicitly stated
  \frac{1}{2}{\tt Info<<} "Reading{\tt thermophysical\_properties\,'} << endl;
  \begin{array}{c} 3 \\ 4 \\ 5 \\ 6 \\ 7 \end{array}5 autoPtr<rhoThermo> pThermo(rhoThermo::New(mesh));<br>6 rhoThermo& thermo = pThermo();<br>7 thermo.validate(args.executable(), "h", "e");
  \frac{8}{9}9 volScalarField rho
1011 IOobject
\begin{array}{c|c} 11 & \text{I} \\ 12 & \text{I} \\ 13 & \text{I} \end{array}\begin{array}{c|c} 12 & \text{rho}, \\ 13 & \text{rho}^*, \\ 14 & \text{runTim} \end{array}14 runTime.timeName(),<br>15 mesh.
\begin{array}{c|cc} 15 & \text{mesh}, \ 16 & \text{I0obj} \ 17 & \text{I0obi} \end{array}16 IOobject::NO_READ,
                         17 IOobject::NO_WRITE
\frac{18}{18}\verb|thermo.rho()| ) ;
 \begin{array}{c} 20 \ 21 \end{array} ) ;
           volScalarField& p = thermo.p();\begin{array}{c} 22 \\ 23 \\ 24 \\ 25 \end{array}Info<< "Reading<br>
fileld_UV\n" << endl;
            volVectorField U
\frac{26}{27}27 IOobject
\begin{array}{c} 28 \\ 29 \end{array} (
\begin{array}{c|c}\n 29 \\
 30 \\
 31\n \end{array} \begin{array}{c} 29 \\
 run1 \\
 men3\n \end{array}runTime.timeName(),
\begin{array}{c|cc} 31 & \text{mesh}, \ 32 & \text{I0obj} \ 33 & \text{I0obj} \end{array}32 IOobject::MUST_READ,
                  100bject::NODI_READ;<br>10object::AUTO_WRITE;
\frac{34}{35}s<sub>0</sub> mesh
 36 );
37
           \#include~ "compressible Create Phi.H"39
40
            Info<< "Creating<br>uturbulence model\n" << endl;
            42 autoPtr<compressible::turbulenceModel> turbulence
\frac{40}{41}<br>\frac{42}{43}44 compressible::turbulenceModel::New
 45 (
                         rho,<br>U,
 47 U,
                         phi.
                 therm<sub>0</sub>\begin{bmatrix} 48 \\ 49 \\ 50 \\ 51 \end{bmatrix}\begin{array}{c} 51 \ 52 \ 53 \end{array} );
 54 #include "readGravitationalAcceleration.H"
55 #include "readhRef.H"
56 #include "gh.H"
 57
58
 59 | Info<< "Readingwfieldwp_rgh\n" << endl;<br>60 | volScalarField p_rgh
\frac{61}{62}62 IOobject
6364 "p_rgh",
```
Listing 3.3: createFields.H

65 runTime.timeName(),<br>66 mesh,<br>67 IOobject::MUST\_READ 66 mesh, 67 IOobject::MUST\_READ, IOobject::AUTO\_WRITE),  $68$ <br> $69$  $mesh$ );  $\frac{70}{71}$ 72 73  $\frac{1}{2}$  // Force p\_rgh to be consistent with p  $74$  p\_rgh = p - rho\*gh; 75 76 mesh.setFluxRequired(p\_rgh.name()); 77 78 label pRefCell = 0; 79 scalar pRefValue = 0.0; 80 81 if (p\_rgh.needReference())  $\begin{array}{c} 82 \\ 83 \end{array}$ setRefCell 84 (  $\begin{array}{c|c}\n 85 & \text{p}, \\
 86 & \text{p}\n\end{array}$  $\begin{array}{c} 86 \ 86 \ 87 \end{array}$  p\_rgh,<br>87 pimple.dict(), 87 pimple.dict(),<br>88 pRefCell,<br>90 );  $\frac{91}{92}$  $p$  += dimensionedScalar (  $\frac{93}{93}$ 94 "p", p.dimensions(), 96 princh productions (),<br>96 pRefValue - getRefCellValue(p, pRefCell)  $\rightarrow$  ); 98 }  $\frac{99}{100}$ dimensionedScalar initialMass("initialMass", fvc::domainIntegrate(rho));  $\frac{101}{102}$ #include "createDpdt.H"  $\frac{103}{104}$ #include "createK.H"  $\frac{105}{106}$ 106 #include "createMRF.H" 107 #include "createRadiationModel.H" 108 // Added from here to end of file  $\frac{109}{110}$ volScalarField gl  $\begin{array}{c} 111 \\ 112 \\ 113 \end{array}$ 113 IOobject  $\frac{114}{115}$ 115  $"g1",$ <br>116 runTime.timeName(), 115<br>
116 runTin<br>
117 mesh,<br>
118 IOobje 118 IOobject::MUST\_READ,<br>119 IOobject::AUTO\_WRITE  $10$ object::AUTO\_WRITE),  $\frac{120}{121}$  ${\tt mesh} \label{eq:1}$  ); 122 ); 123 124 | IOdictionary phaseChangeProperties 125 ( 126 IOobject  $126$ <br> $127$ <br> $128$ <br> $129$ "phaseChangeProperties", 129 runTime.constant(),<br>130 mesh. 130 mesh,<br>131 I0obje 131 IOobject::MUST\_READ\_IF\_MODIFIED, 10object::NO\_WRITE  $\begin{array}{c} 132 \\ 133 \\ 134 \end{array}$ <br>134 ); 134 ); 135 dimensionedScalar Tmelt  $\frac{136}{137}$ .<br>
phaseChangeProperties.lookup("Tmelt")<br>
); 138<br>139  $\begin{array}{c} 140 \\ 141 \end{array}$ dimensionedScalar L  $\frac{142}{143}$  $\label{eq:phaseChangeProperties2} \begin{array}{ll} \texttt{phaseChangeProperties}.\texttt{lookup("L")} \\ \texttt{)} \end{array}$ 144 ); 145 146 dimensionedScalar C 147 (  $\begin{array}{c} \backslash \\ \text{phaseChangeProperties}. \text{lookup}(\texttt{"C"}) \\ \texttt{)} \texttt{;} \end{array}$  $\frac{148}{149}$  $\begin{array}{c} 150 \\ 151 \end{array}$ dimensionedScalar glRelax<br>(  $\begin{array}{c} 152 \\ 153 \end{array}$  $\sum_{j=1}^{n}$  phaseChangeProperties.lookup("glRelax") 154  $\frac{155}{156}$ volScalarField Cp

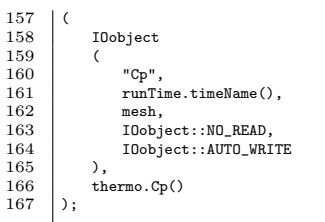

## <span id="page-14-0"></span>3.5 Compile the solver

The new solver is compiled.

wclean wmake

After finishing without any errors, the new solver can be executed. For a first test, the command

```
solidLiquidPhaseChangeFoam -help
```
should return the terminal output

```
Usage: solidLiquidPhaseChangeFoam [OPTIONS]
options:
    -case <dir> specify alternate case directory, default is the cwd
-decomposeParDict <file>
read decomposePar dictionary from specified location
    -noFunctionObjects
do not execute functionObjects
-parallel run in parallel
    -postProcess Execute functionObjects only<br>-roots <(dir1 .. dirN)><br>-srcDoc display source code in browser<br>-srcDoc display source code in browser<br>-doc display application documentation in browser<br>-help print the usage
```
## <span id="page-15-0"></span>4 Thermophysical Properties from Tables

The implementation is mainly adopted from Choquet [\[2\]](#page-33-1), who modified thermophysical models in OpenFOAM 2.3.x for the simulation of argon plasma. The implementaion is extended by the implementation of a temperature-dependent viscosity and a temperature interpolation. As briefly discussed in Section [2.3,](#page-8-0) solid-liquid phase change processes can involve sharp jumps in the specific heat capacity; this can lead to similarly sharp jumps in the enthalpy-temperature relation. The Newton-Raphson solver for the temperature calculation (implemented in specie/thermo/thermo/thermoI.H) is therefore replaced by an interpolation from a temperature-enthalpy table.

## <span id="page-15-1"></span>4.1 General Procedure

The implementation requires that the original basic and specie folders (located in the main folder thermophysicalModels) are copied to the user directory. Three main changes are done in the specie folder, where the transport, equationOfState and thermo models are located. For the transport model, the model const is copied and modified, whereas the new equationOfState model is based on perfectGas. The new thermo model is derived from hConst. See Table [4.1](#page-15-2) for a description of the original models that are used as the basis of the modifications described in this chapter.

<span id="page-15-2"></span>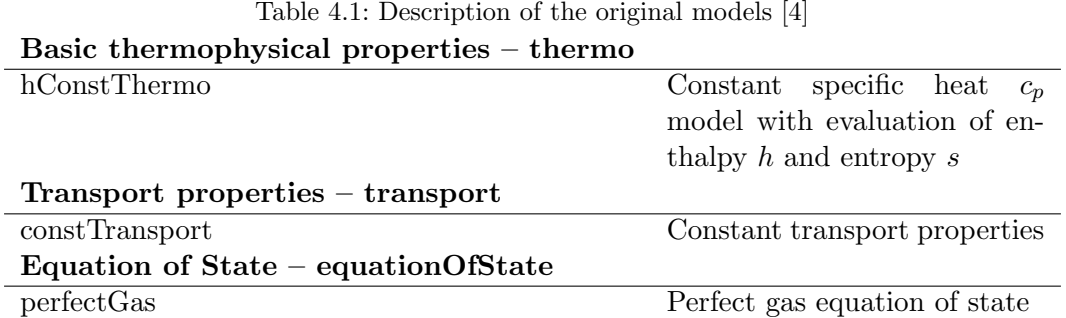

After some preparatory steps (Section [4.3\)](#page-16-1), the modification of const, perfectGas and hConst is similar. It involves the following steps:

- 1. Copy existing model and rename folders and files. (Section [4.4.1,](#page-17-3) [4.5.1,](#page-19-1) [4.6.1\)](#page-21-1)
- 2. In the .C, .H and I.H files, replace all instances of
	- const with table,
	- perfectGas with rhoTable and
	- hConst with hTable,

respectively. For thermo and transport models, also replace the instantiated type names in the .H files (Section [4.4.2,](#page-17-4) [4.5.2,](#page-19-2) [4.6.2\)](#page-21-2)

- 3. The member functions in the I.H files are modified (Section [4.4.3,](#page-17-5) [4.5.3,](#page-19-3) [4.6.3\)](#page-21-3)
- 4. The interpolation files that are included in the I.H files are created. (Section [4.4.4,](#page-18-0) [4.5.4,](#page-20-0) [4.6.4\)](#page-22-0)

The temperature is calculated from enthalpy in specie/thermo/thermo/thermoI.H. For the implementation of the temperature interpolation from tables, steps 3 and 4 also apply. See Section [4.7.1](#page-23-1) and [4.7.2.](#page-24-0)

After declaring the new thermophysical model in specie/include/thermoPhysicsTypes.H (Section [4.8.1\)](#page-25-1) and basic/rhoThermo/rhoThermos.C (Section [4.8.2\)](#page-25-2), the table value files are inserted (Section [4.9\)](#page-26-0). Finally, the implementation is completed by compiling both specie and basic libraries (Section [4.10\)](#page-26-1).

### <span id="page-16-0"></span>4.2 Interpolation Method

All interpolations are done in a simple linear manner as suggested by Choquet [\[2\]](#page-33-1). Taking the example of the interpolation of dynamic viscosity from a viscosity-temperature table, first an index is computed by

$$
i = \lfloor \left| \left( \frac{T - T_0}{dT} \right) \right| \rfloor \tag{4.1}
$$

where T is the current temperature,  $T_0$  is the temperature that refers to the first viscosity value in the table and  $dT$  is the distance between the table values. In the next step, the temperature at the calculated index is computed by

$$
T_{\text{tabulated}} = T_0 + i \cdot dT \tag{4.2}
$$

Finally, the interpolation is achieved by

$$
\mu = \mu_{\text{tabulated}}(i) + (\mu_{\text{tabulated}}(i+1) - \mu_{\text{tabulated}}(i)) \cdot \left(\frac{T - T_{\text{tabulated}}}{dT}\right) \tag{4.3}
$$

where  $\mu_{\text{tabulated}}(i)$  is the ith value in the viscosity table.

### <span id="page-16-1"></span>4.3 Preparation

#### <span id="page-16-2"></span>4.3.1 Copy basic and specie folder

First, the basic and specie folders are copied into the user directory.

```
cd $WM_PROJECT_USER_DIR
rm -r src/thermophysicalModels
mkdir --parents src/thermophysicalModels
cp -r $WM_PROJECT_DIR/src/thermophysicalModels/specie $WM_PROJECT_USER_DIR/src/thermophysicalModels/specie
cp -r $WM_PROJECT_DIR/src/thermophysicalModels/basic $WM_PROJECT_USER_DIR/src/thermophysicalModels/basic
cd $WM_PROJECT_USER_DIR/src/thermophysicalModels
```
#### <span id="page-17-0"></span>4.3.2 Adapt compilation path

Analogous to the steps executed for the adaption of solver described in Section [3.1,](#page-10-1) the Make/files are adopted. The name of the executable is not changed as executables in the user directory are accessed in priority (see Choquet [\[2\]](#page-33-1)).

sed -i s/"FOAM\_LIBBIN"/"FOAM\_USER\_LIBBIN"/g basic/Make/files sed -i s/"FOAM\_LIBBIN"/"FOAM\_USER\_LIBBIN"/g specie/Make/files

#### <span id="page-17-1"></span>4.3.3 Modify specie/Make/options

#### vi basic/Make/options

Delete the original path to the specie lnInclude

3 -I\$(LIB\_SRC)/thermophysicalModels/specie/lnInclude \

and add one that directs to the new specie model that will be created in the user project directory.

Listing 4.1: basic/Make/options

```
2 -I$(LIB_SRC)/transportModels/compressible/lnInclude \<br>3 -I$(WM_PROJECT_USER_DIR)/src/thermophysicalModels/spe<br>4 -I$(LIB_SRC)/thermophysicalModels/thermophysicalPrope
 3 -I$(WM_PROJECT_USER_DIR)/src/thermophysicalModels/specie/lnInclude \
4 -I$(LIB_SRC)/thermophysicalModels/thermophysicalProperties/lnInclude \
```
In order to direct the compiler to the libraries in the user directory first, add the lines

Listing 4.2: basic/Make/options

 $\begin{array}{c|c} 9 & \text{LIB\_LIBS} = \setminus \\ 10 & -\text{L$s(FOAM)} \end{array}$ 10 -L\$(FOAM\_USER\_LIBBIN) \

## <span id="page-17-2"></span>4.4 Transport

#### <span id="page-17-3"></span>4.4.1 Copy and Rename

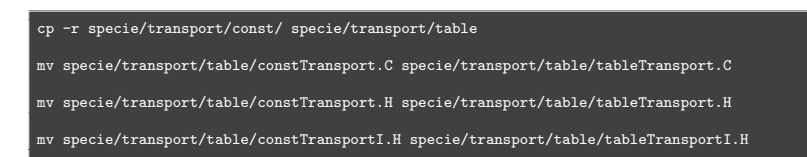

### <span id="page-17-4"></span>4.4.2 Replace all Instances and Instantiated Type Name

sed -i s/"constTransport"/"tableTransport"/g specie/transport/table/\*

sed -i s/"const<"/"table<"/g specie/transport/table/tableTransport.H

#### <span id="page-17-5"></span>4.4.3 Modify tableTransportI.H

vi specie/transport/table/tableTransportI.H

#### Include muInterpolation.H

The interpolation procedure for dynamic viscosity, located in muInterpolation.H is included.

Listing 4.3: specie/transport/table/tableTransportI.H

```
82 template<class Thermo>
        83 inline Foam::scalar Foam::tableTransport<Thermo>::mu
83<br>84<br>85<br>86<br>8785 const scalar p,<br>86 const scalar T
        87 ) const
88<br>89
             89 //return mu_;
             90 #include "muInterpolation.H"
\frac{90}{90}
```
#### Include kappaInterpolation.H

The interpolation procedure for thermal conductivity, located in kappaInterpolation.H is included.

Listing 4.4: specie/transport/table/tableTransportI.H

```
94 template<class Thermo>
            inline Foam::scalar Foam::tableTransport<Thermo>::kappa
 \frac{95}{95}<br>96<br>96
 \begin{array}{c|c} 98 & \text{const scalar p,} \end{array} const scalar T
                  const scalar 1
               const
\begin{bmatrix} 99 \\ 100 \\ 101 \end{bmatrix}101 //return this->Cp(p, T)*mu(p, T)*rPr_;<br>102 #include "kappaInterpolation.H"
103
```
#### Modify Calculation of alphah

The calculation of thermal diffusivity of enthalpy is modified.

Listing 4.5: specie/transport/table/tableTransportI.H

```
106 template<class Thermo><br>107 inline Foam::scalar Fo
         107 inline Foam::scalar Foam::tableTransport<Thermo>::alphah
\frac{108}{109}109 const scalar p,
110 const scalar T
111 ) const
\frac{112}{113}//return mu(p, T)*rPr_;
              return kappa(p,T)/this->Cpv(p,T);
\frac{114}{115}
```
#### <span id="page-18-0"></span>4.4.4 Create Interpolation Files

The interpolation for dynamic viscosity and thermal conductivity is implemented according to Section [4.2.](#page-16-0)

#### muInterpolation

vi specie/transport/table/muInterpolation.H

Listing 4.6: specie/transport/table/muInterpolation.H

```
1 int i_index;<br>2 scalar dT=1;<br>3 scalar T0=25
2 scalar dT=1;
3 scalar T0=250;
```
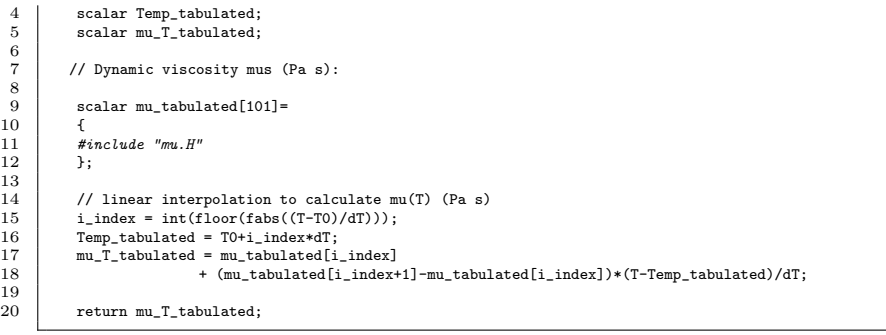

#### kappaInterpolation

vi specie/transport/table/kappaInterpolation.H

Listing 4.7: specie/transport/table/kappaInterpolation.H

```
1 int i_index;<br>2 scalar dT=1;
 3 scalar T0=250;
4 scalar Temp_tabulated;
          scalar kappa_T_tabulated;
         // Thermal conductivity kappa (W/(\mathfrak{m.K})), tabulated :
          scalar kappa_tabulated[101]=
11 #include "kappa.H"<br>12 };
          // linear interpolation to calculate kappa(T) W/(m.K)15 i_index = int(floor(fabs((T-T0)/dT)));<br>16 Temp_tabulated = T0+i_index*dT;
17 kappa_T_tabulated = kappa_tabulated[i_index]
18 + (kappa_tabulated[i_index+1]-kappa_tabulated[i_index])*(T-Temp_tabulated)/dT;
          return kappa_T_tabulated;
```
## <span id="page-19-0"></span>4.5 Equation of State

#### <span id="page-19-1"></span>4.5.1 Copy and Rename

cp -r specie/equationOfState/perfectGas/ specie/equationOfState/rhoTable mv specie/equationOfState/rhoTable/perfectGas.C specie/equationOfState/rhoTable/rhoTable.C mv specie/equationOfState/rhoTable/perfectGas.H specie/equationOfState/rhoTable/rhoTable.H mv specie/equationOfState/rhoTable/perfectGasI.H specie/equationOfState/rhoTable/rhoTableI.H

#### <span id="page-19-2"></span>4.5.2 Replace all Instances

sed -i s/"perfectGas"/"rhoTable"/g specie/equationOfState/rhoTable/\*

#### <span id="page-19-3"></span>4.5.3 Modify rhoTableI.H

vi specie/equationOfState/rhoTable/rhoTableI.H

#### Include rhoInterpolation.H

The interpolation procedure for density, located in rhoInterpolation.H is included.

Listing 4.8: specie/equationOfState/rhoTable/rhoTableI.H

```
74 inline Foam::scalar Foam::rhoTable<Specie>::rho(scalar p, scalar T) const
```
76 //return p/(this->R()\*T);<br>77 #include "rhoInterpolation.H"

template<class Specie>

#### Modify psi calculation

The calculation for compressibility is modified. As incompressibility is assumed, it is set to zero.

Listing 4.9: specie/equationOfState/rhoTable/rhoTableI.H

```
102 template<class Specie><br>103 inline Foam::scalar Fo
         103 inline Foam::scalar Foam::rhoTable<Specie>::psi(scalar p, scalar T) const
\frac{104}{105}//return 1.0/(this->R()*T);
              return 0;
\frac{106}{107}
```
#### Modify Z calculation

The calculation for compressibility factor is modified. As incompressibility is assumed, it is set to zero.

Listing 4.10: specie/equationOfState/rhoTable/rhoTableI.H

```
110 template<class Specie>
         111 inline Foam::scalar Foam::rhoTable<Specie>::Z(scalar p, scalar T) const
\frac{111}{112}<br>\frac{112}{113}//return 1;
             return 0;
115 }
```
#### Modify CpMCv calculation

The calculation for specific heat capacity at constant pressure minus specific heat capacity at constant volume is modified. As incompressibility is assumed, it is set to zero.

Listing 4.11: specie/equationOfState/rhoTable/rhoTableI.H

```
118 template<class Specie>
119 inline Foam::scalar Foam::rhoTable<Specie>::CpMCv(scalar p, scalar T) const
            //return this->R():
             ..<br>return 0;
```
#### <span id="page-20-0"></span>4.5.4 Create Interpolation Files

#### rhoInterpolation

 $\frac{120}{121}$ 

 $\frac{121}{122}$ 

The interpolation for density is implemented according to Section [4.2.](#page-16-0)

vi specie/equationOfState/rhoTable/rhoInterpolation.H

 $\begin{array}{c} 73 \\ 74 \\ 75 \end{array}$  $\frac{76}{77}$ <br>78

Listing 4.12: specie/equationOfState/rhoTable/rhoInterpolation.H

```
1 int i_index;
 2 scalar dT=1;<br>3 scalar T0=250;<br>4 scalar Temp_tabulated;<br>5 scalar rho_T_tabulated;
           // Density (kg/m<sup>2</sup>3), tabulated :
          scalar rho_tabulated[101]=
          #include "rho.H''};
\begin{array}{c} 13 \\ 14 \end{array} };
15 // linear interpolation to calculate rho(T) in kg/m^3<br>16 i_index = int(fabs(floor((T-T0)/dT)));
17 Temp_tabulated = T0+i_index*dT;
18 rho_T_tabulated = rho_tabulated[i_index]
                           19 + (rho_tabulated[i_index+1]-rho_tabulated[i_index])*(T-Temp_tabulated)/dT;
           return rho_T_tabulated;
```
## <span id="page-21-0"></span>4.6 Thermo

#### <span id="page-21-1"></span>4.6.1 Copy and Rename

```
cp -r specie/thermo/hConst/ specie/thermo/hTable
mv specie/thermo/hTable/hConstThermo.C specie/thermo/hTable/hTableThermo.C
mv specie/thermo/hTable/hConstThermo.H specie/thermo/hTable/hTableThermo.H
mv specie/thermo/hTable/hConstThermoI.H specie/thermo/hTable/hTableThermoI.H
```
#### <span id="page-21-2"></span>4.6.2 Replace all Instances and Instantiated Type Name

sed -i s/"hConstThermo"/"hTableThermo"/g specie/thermo/hTable/\*

```
sed -i s/"hConst<"/"hTable<"/g specie/thermo/hTable/hTableThermo.H
```
#### <span id="page-21-3"></span>4.6.3 Modify hTableThermoI.H

vi specie/thermo/hTable/hTableThermoI.H

#### Include cpInterpolation.H

The interpolation procedure for specific heat capacity at constant pressure, located in cpInterpolation.H is included.

Listing 4.13: specie/thermo/hTable/hTableThermoI.H

```
91 template<class EquationOfState><br>92 inline Foam::scalar Foam::hTabl
           92 inline Foam::scalar Foam::hTableThermo<EquationOfState>::Cp
 \frac{93}{93}<br>94<br>95
  94 const scalar p,
95 const scalar T
           96 ) const
 96<br>97<br>98<br>9998 //return Cp_ + EquationOfState::Cp(p, T);<br>99 #include "cpInterpolation.H"
100 }
```
 $\frac{19}{20}$ 

#### Include haInterpolation.H

The interpolation procedure for absolute enthalpy, located in haInterpolation.H is included.

Listing 4.14: specie/thermo/hTable/hTableThermoI.H

```
103 | template<class EquationOfState>
           104 inline Foam::scalar Foam::hTableThermo<EquationOfState>::Ha
\begin{array}{c} 104 \\ 105 \\ 106 \\ 107 \end{array}const scalar p, const scalar T
           ) const<br>{
\begin{array}{c} 108 \\ 109 \end{array}109 //return \mathbb{C}p_*T + \text{Hf}_+ + EquationOfState::\text{H}(p, T);<br>110 #include "haInterpolation.H"
                 #include "haInterpolation. H''\frac{11}{111}
```
#### Modify Calculation of Hs

The calculation for sensible enthalpy is modified.

Listing 4.15: specie/thermo/hTable/hTableThermoI.H

```
114 template<class EquationOfState><br>115 inline Foam::scalar Foam::hTabl
          115 inline Foam::scalar Foam::hTableThermo<EquationOfState>::Hs
116 (
               const scalar p, const scalar T
          ) const
\begin{array}{c} 117 \\ 118 \\ 119 \\ 120 \end{array}120 //return Cp_*T + EquationOfState::H(p, T);<br>121 return Ha(p,T)-Hc();
               return Ha(p,T)-Hc();
122 }
```
#### Modify Calculation of Hc

The calculation for chemical enthalpy is modified. It is assumed to be zero.

Listing 4.16: specie/thermo/hTable/hTableThermoI.H

```
125 template<class EquationOfState><br>126 inline Foam::scalar Foam::hTabl
           126 inline Foam::scalar Foam::hTableThermo<EquationOfState>::Hc() const
\frac{127}{128}\begin{array}{c|c} 128 & // return Hf_i; \\ 129 & return 0; \end{array}return 0;
130 }
```
### <span id="page-22-0"></span>4.6.4 Create Interpolation Files

The interpolation for specific heat capacity at constant pressure is implemented according to Section [4.2.](#page-16-0)

#### cpInterpolation.H

 $\begin{array}{c} 2\\ 3\\ 4\\ 5\\ 6\\ 7 \end{array}$ 

 $\frac{8}{9}$ 

 $\frac{10}{11}$ 

vi specie/thermo/hTable/cpInterpolation.H

Listing 4.17: specie/thermo/hTable/cpInterpolation.H

```
1 int i_index;
        scalar dT=1;
        scalar T0=250;
        scalar Temp_tabulated;
        scalar Cp_T_tabulated;
        // Specific heat at constant pressure (J/(kg K)), tabulated :
        scalar Cp_tabulated[101]=
        #include "cp.H"<br>}:
```

```
\begin{array}{c} 12 \\ 13 \\ 14 \end{array}13 // linear interpolation to calculate Cp(T) in J/(kg.K)<br>14 i_index = int(floor(fabs((T-T0)/dT)));
15 Temp_tabulated = T0+i_index*dT;<br>16 Cp_T_tabulated = Cp_tabulated[i_index]
                                17 + (Cp_tabulated[i_index+1]-Cp_tabulated[i_index])*(T-Temp_tabulated)/dT;
\frac{17}{18}19 // return cp(T) in J/(kmol.K)<br>20 return Cp_T_tabulated*this->W();
```
#### haInterpolation.H

The interpolation for absolute enthalpy according to Section [4.2](#page-16-0) is implemented.

vi specie/thermo/hTable/haInterpolation.H

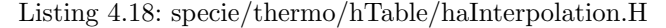

```
1 int i_index;
            scalar dT=1;
            scalar T0=250;
            scalar Temp_tabulated;
            scalar h_T_tabulated;
              // enthalpy (J/kg), tabulated:
              scalar h tabulated[101] =\begin{array}{cc} 11 \\ 12 \end{array} #include "ha. H"
             12 };
14 // linear interpolation to calculate h(T) in J/kg<br>15 i_index = int(floor(fabs((T-T0)/dT)));
15 i_index = int(floor(fabs((T-T0)/dT)));<br>16 i_index = int(floor(fabs((T-T0)/dT)));<br>17 h_T_tabulated = h_tabulated[i_index]
16 Temp_tabulated = T0+i_index*dT;
17 h_T_tabulated = h_tabulated[i_index]
18 + (h tabulated i index+1]-h tabulated i index])*(T-Temp_tabulated)/dT;
20 // return h(T) in J/kmol<br>21 <br>return h_T_tabulated*thi
              21 return h_T_tabulated*this->W();
```
## <span id="page-23-0"></span>4.7 Modify Temperature Calculation

#### <span id="page-23-1"></span>4.7.1 Modify thermoI.H

The Newton-Raphson solver for temperature calculation from enthalpy is replaced by a temperature interpolation from tables. In thermoI.H, all respective lines are commented out or deleted.

vi specie/thermo/thermo/thermoI.H

#### Include TInterpolation.H

In the same way as implemented for all temperature-dependent quantities, the temperature interpolation is accomplished. In this case, however, the independent variable is the current enthalpy obtained from the solver, which is be accessed by the scalar f.

Listing 4.19: specie/thermo/thermo/thermoI.H

```
30 /*template<class Thermo, template<class> class Type><br>31 //inline Foam::species::thermo<Thermo Type>::thermo
31 //inline Foam::species::thermo<Thermo, Type>::thermo
           \frac{1}{2}33 \mid // const Thermo& sp<br>34 \mid //\begin{array}{c|c} 34 & /7 \\ 35 & /7 \end{array}\begin{array}{c|c} 35 & \mbox{71:} \\ 36 & \mbox{71:} \\ 37 & \mbox{71:} \end{array}36 // Thermo(sp)
37 //{}
 38 //
39 //
 40 //template<class Thermo, template<class> class Type>
41 //inline Foam::scalar Foam::species::thermo<Thermo, Type>::T
```

```
42 //(
43 // scalar f,
44 // scalar p,
45 // scalar T0,
46 // scalar (thermo<Thermo, Type>::*F)(const scalar, const scalar) const,
  47 // scalar (thermo<Thermo, Type>::*dFdT)(const scalar, const scalar)
48 // const,
  49 // scalar (thermo<Thermo, Type>::*limit)(const scalar) const<br>50 //) const<br>51 //{
  52 // if (T0 < 0)
53 // {
54 // FatalErrorInFunction
  55 | // << "Negative<sub>w</sub>initial<sub>w</sub>temperature<sub>w</sub>TO:<sub>w</sub>" << TO<br>56 | // << abort(FatalError);<br>57 | // }
  58 //
59 // scalar Test = T0;
60 // scalar Tnew = T0;
61 // scalar Ttol = T0*tol_;
 62 \frac{1}{1} // int iter = 0;<br>63 //
  \begin{array}{c|c} 63 & \end{array} //<br>64 //
 \begin{array}{c} 64 \\ 65 \end{array} // do
 65 \frac{7}{1}<br>66 \frac{7}{1}<br>67 // To
  66 // Test = Tnew;
67 // Tnew =
  68 // (this->*limit)
69 // (Test - ((this->*F)(p, Test) - f)/(this->*dFdT)(p, Test));
70 //
71 // if (iter++ > maxIter_)
  72   // {<br>73    // FatalErrorInFunction<br>74    // << "Maximum_number_of_iterations_exceeded:_" << maxIter_
  75 // << abort(FatalError);
76 // }
77 //
  78 // } while (mag(Tnew - Test) > Ttol);
79 //
  80 // return Tnew;
81 //}*/
 82<br>8383 template<class Thermo, template<class>class Type><br>84 inline Foam::species::thermo<Thermo Type>::thermo
           inline Foam::species::thermo<Thermo, Type>::thermo
 85 \mid C.<br>
const Thermo& sp<br>
)
 \frac{86}{87}88 :
           \begin{array}{c} \texttt{Thermo}(\texttt{sp}) \\ \end{array}90 {}
  91
 \frac{92}{93}template<class Thermo, template<class> class Type>
           inline Foam::scalar Foam::species::thermo<Thermo, Type>::T
 \frac{95}{96}\begin{array}{c|c} 96 & \text{scalar } f, \\ 97 & \text{scalar } p, \end{array}\begin{array}{c|c} 97 & \text{scalar } p, \\ 98 & \text{scalar } T \end{array}98 scalar T0,<br>99 scalar (th<br>100 scalar (th
99 scalar (thermo<Thermo, Type>::*F)(const scalar, const scalar) const,<br>100 scalar (thermo<Thermo, Type>::*dFdT)(const scalar, const scalar) const,
101 scalar (thermo<Thermo, Type>::*limit)(const scalar) const<br>102 ) const.
           ) const
\frac{103}{103}t<br>#include "TInterpolation.H"<br>}
105 }
```
#### <span id="page-24-0"></span>4.7.2 Create Interpolation Files

#### TInterpolation.H

The interpolation for temperature is implemented according to Section [4.2.](#page-16-0)

vi specie/thermo/thermo/TInterpolation.H

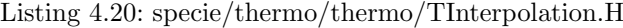

```
\begin{array}{c|c} 1 & \text{int } i\text{-index}; \\ 2 & \text{scalar } dH=59 \end{array}\begin{array}{c|c} 2 & \text{scalar diff}=5916.4; \\ 3 & \text{scalar h0=3.1558e} \\ 4 & \text{scalar enth\_tabul} \end{array}3 scalar h0=3.1558e+05;
                 scalar enth_tabulated;
                 scalar Tnew:
                 scalar h = f:
                 // Temperature (K), tabulated :
```
 $\begin{array}{c} 5 \\ 6 \\ 7 \\ 8 \end{array}$ 

 $\overline{9}$ 

```
10 | scalar T_tabulated[101]=
\frac{11}{12}#include "Th. H''13 };
\frac{13}{14}<br>\frac{14}{15}<br>\frac{16}{16}15 // linear interpolation to calculate T(h) (K)<br>16 i_index = int(floor(fabs((h-h0)/dH)));
17 enth_tabulated = h0+i_index*dH;
18 Tnew = T_tabulated[i_index] + (T_tabulated[i_index+1]-T_tabulated[i_index])*(h-enth_tabulated)/dH;
\frac{17}{18}<br>\frac{18}{19}return Tnew;
```
## <span id="page-25-0"></span>4.8 Declaration of the New Thermophysical Models

#### <span id="page-25-1"></span>4.8.1 Declaration in thermoPhysicsTypes.H

#### Include

Include hTableThermo.H and rhoTable.H in thermoPhysicsTypes.H

vi specie/include/thermoPhysicsTypes.H

Listing 4.21: specie/include/thermoPhysicsTypes.H

```
51 #include "tableTransport.H"
52 #include "rhoTable.H"
```

```
53 #include "hTableThermo.H"
```
#### Add new models to the type definition

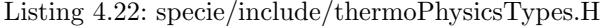

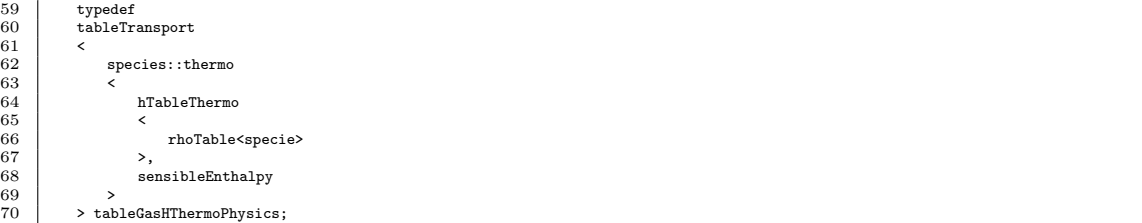

### <span id="page-25-2"></span>4.8.2 Declaration in rhoThermos.H

#### Include

vi basic/rhoThermo/rhoThermos.C

Listing 4.23: basic/rhoThermo/rhoThermos.C

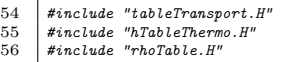

### <span id="page-25-3"></span>4.8.3 Add new model combination to rhoThermos.C

Listing 4.24: basic/rhoThermo/rhoThermos.C

<sup>64</sup> makeThermo  $65$ <br> $66$ 66 rhoThermo,

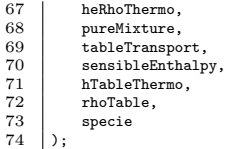

## <span id="page-26-0"></span>4.9 Copy Data Files

- cp ~/Downloads/hummelTables/rho ./specie/equationOfState/rhoTable/rho.H
- cp ~/Downloads/hummelTables/ha ./specie/thermo/hTable/ha.H
- cp ~/Downloads/hummelTables/cp ./specie/thermo/hTable/cp.H
- cp ~/Downloads/hummelTables/mu ./specie/transport/table/mu.H
- cp ~/Downloads/hummelTables/kappa ./specie/transport/table/kappa.H

cp ~/Downloads/hummelTables/Th ./specie/thermo/thermo/Th.H

## <span id="page-26-1"></span>4.10 Compile

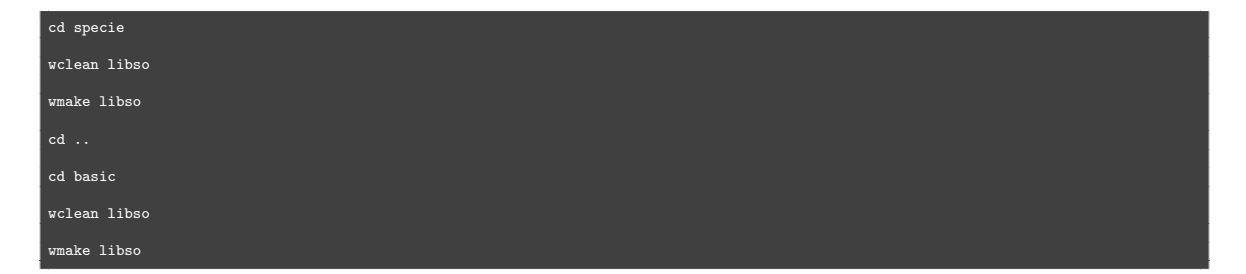

## <span id="page-27-0"></span>5 Tutorial Setup, Run and Post-Processing

A tutorial for the melting of n-octadecane in a rectangular cavity is set up. The tutorial is based on the buoyantSimpleFoam tutorial buoyantCavity. Solution and scheme settings are obtained from the buoyantPimpleFoam tutorial hotRoom. Figure [5.1](#page-27-3) shows the computational domain with initial and boundary conditions for temperature and the dimensions. With an assumed melting temperature of 300 K, the phase change material is initially solid, while being heated from the left boundary (patch hot) and kept at initial temperature on the right boundary (patch cold). The top and bottom boundaries are assumed to isolated ideally. In order to save computational resources, the assumption of two-dimensional flow has been made.

<span id="page-27-3"></span>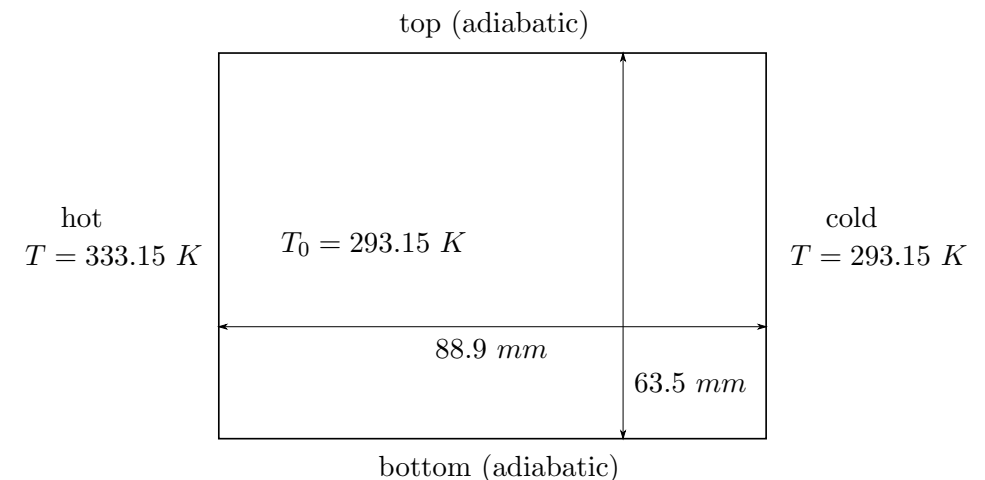

Figure 5.1: Domain with temperature boundaries and dimensions

## <span id="page-27-1"></span>5.1 Copy Tutorial Files

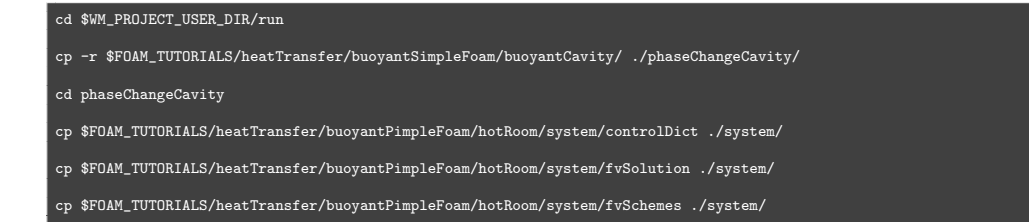

## <span id="page-27-2"></span>5.2 Modify Domain Dimensions and Mesh Resolution

The domain dimensions and mesh resolution are modified for the test case.

```
"76"/"88.9"/g system/blockMeshDi<br>"260"/"31.75"/g system/blockMesh
sed -i s/"260"/"31.75"/g system/blockMeshDict
sed -i s/"(35 150 15)"/"(40 1 30)"/g system/blockMeshDict
```
## <span id="page-28-0"></span>5.3 Modify Patches

In blockMeshDict, the patch type of frontAndBack is changed to empty and the mesh is created.

```
vi system/blockMeshDict
```
## <span id="page-28-1"></span>5.4 Create Mesh

<span id="page-28-3"></span>The mesh is created by utilizing the blockMesh utility. See Figure [5.2.](#page-28-3)

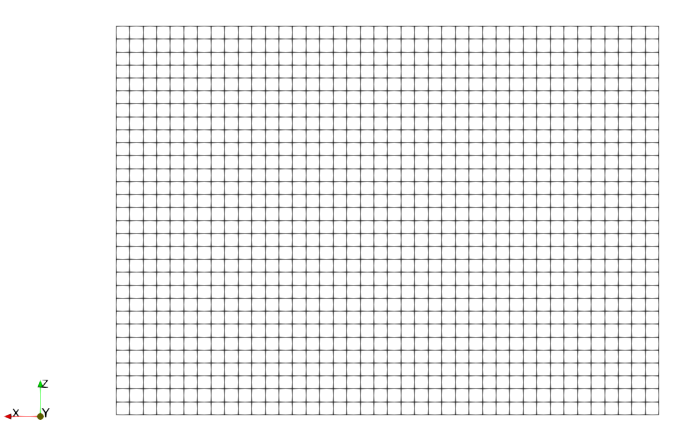

Figure 5.2: Mesh for the tutorial case

```
blockMesh
```
## <span id="page-28-2"></span>5.5 Modify Initial and Boundary Conditions

The boundary conditions of patch frontAndBack are changed to empty for p, p\_rgh, T and U.

gedit 0/p 0/p\_rgh 0/T 0/U

The temperature values are changed to fit the test case:

```
sed -i s/"293"/"293.15"/g 0/T
sed -i s/"288.15"/"293.15"/g 0/T
sed -i s/"307.75"/"333.15"/g 0/T
```
Boundary and initial conditions for the liquid volume fraction field gl are generated:

vi  $0/g1$ 

Listing  $5.1: 0/gl$ 

FoamFile<br>{  $\begin{array}{c} 1 \\ 2 \\ 3 \end{array}$ 

- version 2.0;
- 

<sup>4</sup> format ascii; 5 class volScalarField; 6 object gl;

```
\begin{array}{c} 7 \\ 8 \\ 9 \end{array}8 dimensions [0 0 0 0 0 0 0];
9 internalField uniform 0;
           10 boundaryField
\frac{10}{11}12 frontAndBack {type empty;}
13 topAndBottom {type zeroGradient;}
 14 hot {type zeroGradient;}
15 cold {type zeroGradient;}
16 \pm 1
```
## <span id="page-29-0"></span>5.6 Modify Turbulence Properties

As laminar flow is assumed, the turbulence model is disabled.

```
sed -i s/"simulationType RAS;"/"simulationType laminar;"/g constant/turbulenceProperties
```
## <span id="page-29-1"></span>5.7 Modify Thermophysical Properties and Gravity

The entries in thermophysicalProperties are replaced by the table values at the initial temperature. The acceleration due to gravity is set in the negative z coordinate.

```
sed -i s/"28.96"/"254.5"/g constant/thermophysicalProperties
sed -i s/"1004.4"/"1700"/g constant/thermophysicalProperties
sed -i s/"1.831e-05"/"0.0041058"/g constant/thermophysicalProperties
sed -i s/"0.705"/"23.794"/g constant/thermophysicalProperties
sed -i s/"(0 -9.81 0)"/"(0 0 -9.81)"/g constant/g
```
The new thermophysical model is used by changing the keywords for transport, equationOfState and thermo models.

```
sed -i s/"const"/"table"/g constant/thermophysicalProperties
sed -i s/"hConst"/"hTable"/g constant/thermophysicalProperties
sed -i s/"perfectGas"/"rhoTable"/g constant/thermophysicalProperties
```
## <span id="page-29-2"></span>5.8 Modify Simulation Settings

The simulation is run for 1200 s. The first time step is set to 0.0001 and then controlled by a Courant Number of 1. Solution directories are written for every 60 seconds.

```
sed -i s/"2000;"/"1200;"/g system/controlDict
sed -i s/"2;"/"1e-4;"/g system/controlDict
sed -i s/"timeStep;"/"adjustableRunTime;"/g system/controlDict
sed -i s/"100;"/"60;"/g system/controlDict
sed -i s/"no;"/"yes;"/g system/controlDict
sed -i s/"0.5;"/"1;"/g system/controlDict
```
## <span id="page-29-3"></span>5.9 Add Function Object

Fields for density, thermal diffusivity, dynamic viscosity and compressibility are written every 60 seconds.

vi system/controlDict

Listing 5.2: system/controlDict

```
52 functions
53 {
             54 writeThermophysicalProperties
55 {
56 type writeObjects;<br>57 libs ("libutilityF<br>58 objects (thermo:al<br>59 writeControl adjus
                  libs ("libutilityFunctionObjects.so");
                  58 objects (thermo:alpha thermo:mu thermo:psi thermo:rho thermo:Cp);
59 writeControl adjustableRunTime;<br>60 writeInterval 60;
            writeInterval 60;
\begin{array}{c|c} 61 & \\ 62 & 1 \end{array}62
```
## <span id="page-30-0"></span>5.10 Add phaseChangeProperties

The values for latent heat of fusion, melting temperature, reference density, velocity treatment function constant and liquid volume update relaxation factor are set.

vi constant/phaseChangeProperties

Listing 5.3: constant/phaseChangeProperties

```
1 FoamFile
  \frac{1}{2}\begin{array}{c|c} 3 & \text{version } 2.0; \\ 4 & \text{format } \text{ascii} \end{array}format ascii;
    5 class dictionary;
6 object transportProperties;
  \begin{array}{c} 5 \\ 6 \\ 7 \\ 8 \end{array}\begin{array}{c|cccccc}\n8 & L & L & [0 2 -2 0 0 0 0] & 212490; \\
\hline\n9 & Tmelt & Tmelt & [0 0 0 1 0 0 0]\n\end{array}9 Tmelt Tmelt [0 0 0 1 0 0 0] 300;
10 beta beta [0 0 0 -1 0 0 0] 9.1e-4;
11 rhoRef rhoRef [1 -3 0 0 0 0 0] 755.05;
 12 C C [1 -3 -1 0 0 0 0] 1e5;
13 q q [0 0 0 0 0 0 0] 1e-3;
14 glRelax glRelax [0 0 0 0 0 0 0] 0.9;
\begin{array}{c} 15 \\ 16 \end{array}16 minEnergyIter 2<br>17 maxEnergyIter 5
17 \begin{array}{c} \text{minimergy} \\ \text{maxEnergy} \\ \text{18} \\ \text{19} \\ \text{10} \end{array} = 10-2:
                g1Tol 1e-2;
```
## <span id="page-30-1"></span>5.11 Run Tutorial

solidLiquidPhaseChangeFoam >log&

## <span id="page-30-2"></span>5.12 View Results

paraFoam -builtin

Figures [5.3](#page-31-0) to [5.8](#page-32-0) show the results after 1200 s. The thermophysical properties density, specific heat capacity, dynamic viscosity and thermal diffusivity (Figures [5.5](#page-31-1) to [5.8\)](#page-32-0) vary with temperature in the expected ranges in accordance with the input table values (cf. Figure [2.1\)](#page-9-0). The melting front in Figure [5.4](#page-31-2) appears to be plausible and shows the influence of natural convection.

However, validation is necessary to confirm that the solver in conjunction with the implemented thermophysical models gives physically sound results.

<span id="page-31-0"></span>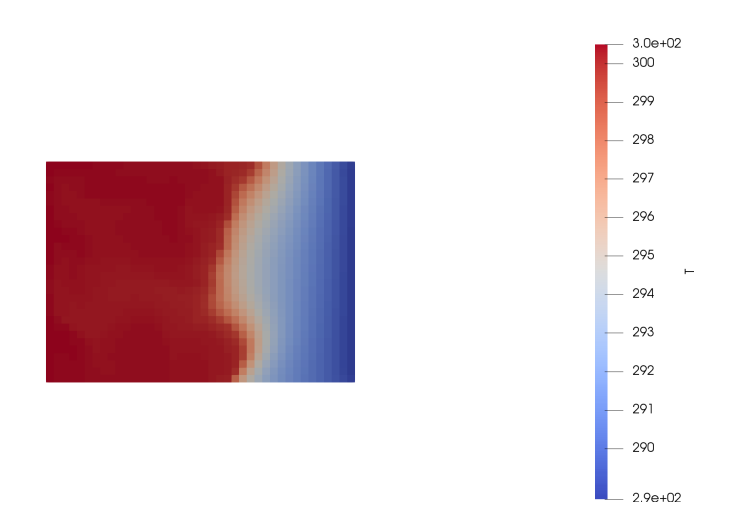

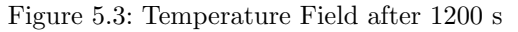

<span id="page-31-2"></span>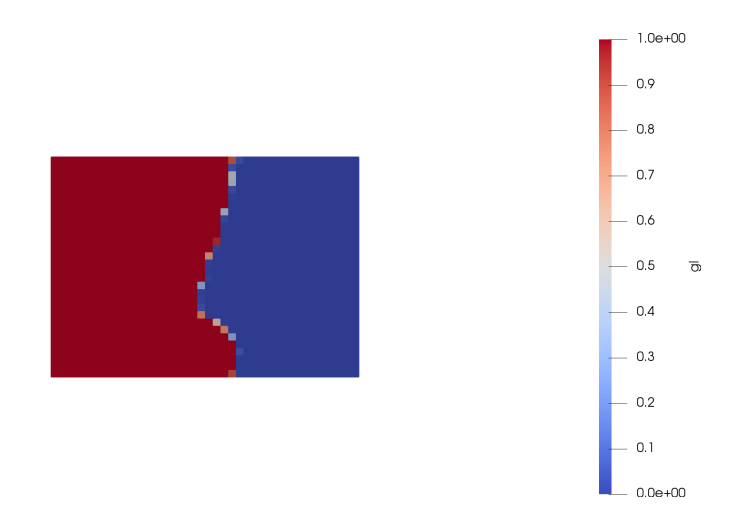

<span id="page-31-1"></span>Figure 5.4: Liquid Volume Fraction Field after 1200 s

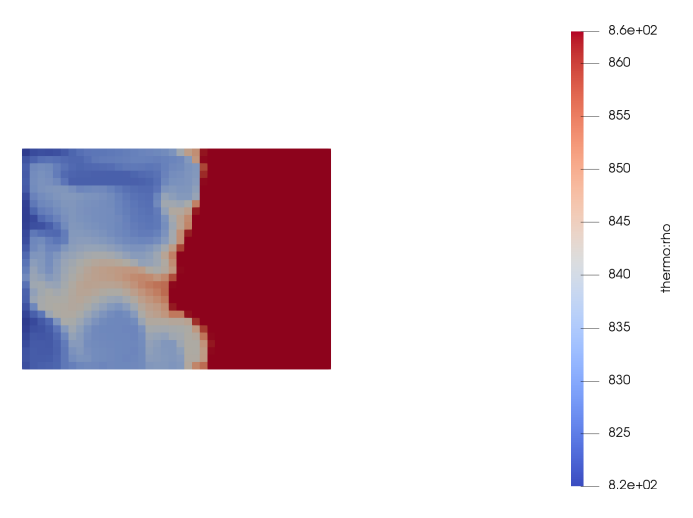

Figure 5.5: Density Field After 1200 s

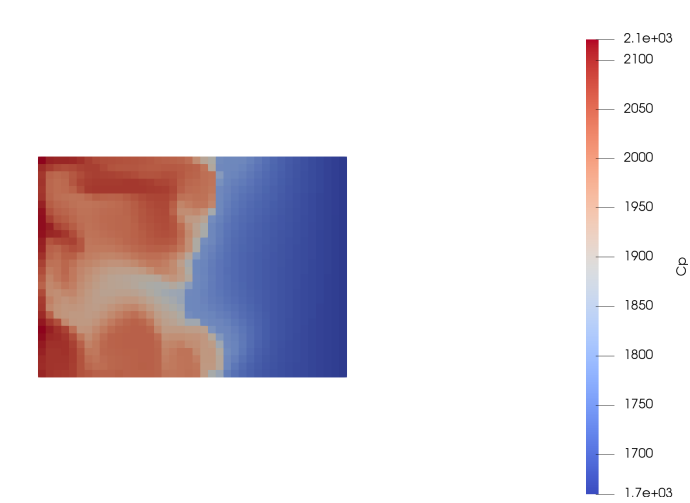

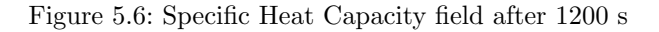

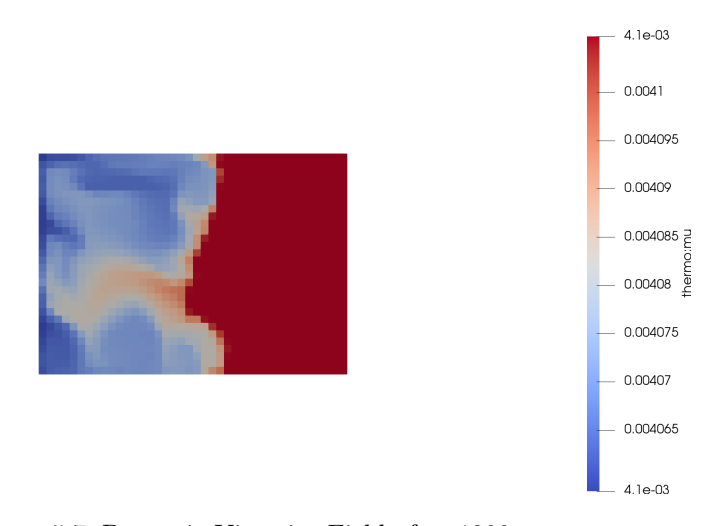

<span id="page-32-0"></span>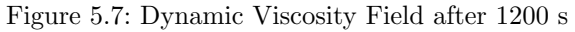

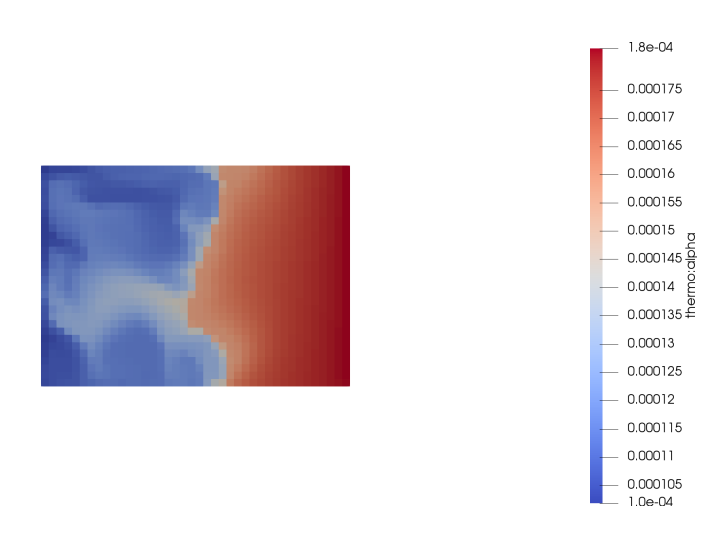

Figure 5.8: Thermal Diffusivity Field after 1200 s

# **References**

- <span id="page-33-4"></span>[1] Brent, A. D. et al. "Enthalpy-Porosity Technique for Modeling Convection-Diffusion Phase Change". In: Numerical Heat Transfer 13.3 (1988), 297–318.
- <span id="page-33-1"></span>[2] Choquet, I. ThermophysicalModels library in OpenFOAM-2.3.x – How to implement a new thermophysical model. 2014. url: [www.tfd.chalmers.se/~hani/kurser/OS\\_](www.tfd.chalmers.se/~hani/kurser/OS_CFD_2014/isabelleChoquet/thermophysicalModels-OF-2.3-updated_HN141009.pdf) [CFD\\_2014/isabelleChoquet/thermophysicalModels-OF-2.3-updated\\_HN141009.](www.tfd.chalmers.se/~hani/kurser/OS_CFD_2014/isabelleChoquet/thermophysicalModels-OF-2.3-updated_HN141009.pdf) [pdf](www.tfd.chalmers.se/~hani/kurser/OS_CFD_2014/isabelleChoquet/thermophysicalModels-OF-2.3-updated_HN141009.pdf).
- <span id="page-33-5"></span>[3] Ducoulombier, D. et al. "Pressure (1-1000 bars) and Temperature (20-100 ◦C) Dependence of the Viscosity of Liquid Hydrocarbons". In: The Journal of Physical Chemistry 90.8 (1986), 1692–1700.
- <span id="page-33-9"></span>[4] ESI Group. User Guide OpenFOAM v1706, Thermophysical models. URL: [https://](https://openfoam.com/documentation/user-guide/thermophysical.php#x19-770005.2) [openfoam.com/documentation/user-guide/thermophysical.php#x19-770005.2](https://openfoam.com/documentation/user-guide/thermophysical.php#x19-770005.2).
- <span id="page-33-6"></span>[5] Marano, J. J. and Holder, G. D. "A General Equation for Correlating the Thermophysical Properties of n-Paraffins, n-Olefins, and other Homologous Series. 3. Asymptotic Behavior Correlations for Thermal and Transport Properties". In: Industrial  $\mathcal{C}$ Engineering Chemistry Research 36.6 (1997), 2399–2408.
- <span id="page-33-7"></span>[6] Seyer, W. F. et al. "The Density and Transition Points of the n-Paraffin Hydrocarbons". In: Journal of the American Chemical Society 66.2 (1944), 179–182.
- <span id="page-33-2"></span>[7] Stefan, J. "Ueber die Theorie der Eisbildung, insbesondere über die Eisbildung im Polarmeere". In: Annalen der Physik (1891).
- <span id="page-33-8"></span>[8] Vélez, C. et al. "Temperature-Dependent Thermal Properties of Solid/Liquid Phase Change Even-Numbered n-Alkanes: n-Hexadecane, n-Octadecane and n-Eicosane". In: Applied Energy 143 (2015), 383–394.
- <span id="page-33-0"></span>[9] Voller, V. "An Overview of Numerical Methods for Solving Phase Change Problems". In: Advances in Numerical Heat Transfer. 1996.
- <span id="page-33-3"></span>[10] Vuik, C. "Some Historical Notes About The Stefan Problem". In: Nieuw Archief voor Wiskunde. 4th ser. 11 (1993), pp. 157–167.

# <span id="page-34-0"></span>6 Study questions

- 1. What is gl?
- 2. Why is the Boussinesq approximation, as e.g. presented by Brent et al. [\[1\]](#page-33-4), not implemented in this tutorial?
- 3. What is the reason for adding the line -L\$(FOAM USER LIBBIN) to basic/Make/options?
- 4. What is alphah?
- 5. Where is temperature calculated from enthalpy in the thermophysical models in Open-FOAM v1706?